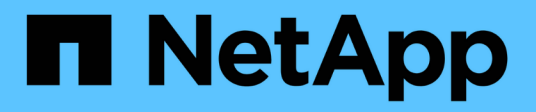

# **volume clone commands**

ONTAP 9.9.1 commands

NetApp February 12, 2024

This PDF was generated from https://docs.netapp.com/us-en/ontap-cli-991/volume-clone-create.html on February 12, 2024. Always check docs.netapp.com for the latest.

# **Table of Contents**

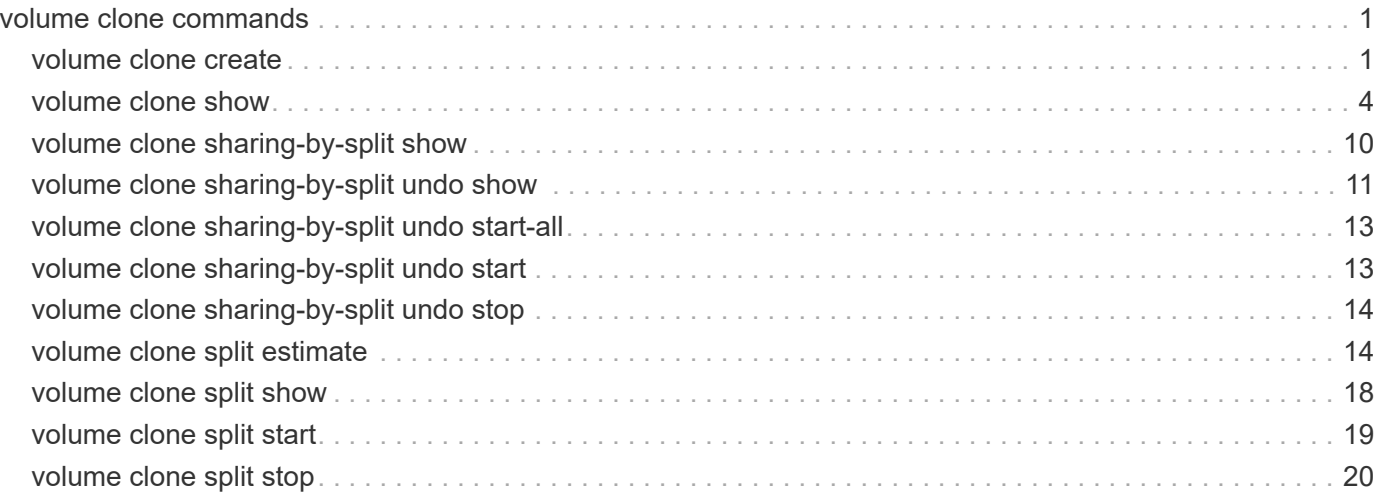

# <span id="page-2-0"></span>**volume clone commands**

# <span id="page-2-1"></span>**volume clone create**

### Create a FlexClone volume

**Availability:** This command is available to *cluster* and *Vserver* administrators at the *admin* privilege level.

### **Description**

The volume clone create command creates a FlexClone volume on the aggregate containing the specified parent volume. This command is only supported for flexible volumes. The maximum volume clone hierarchy depth is 500 and the default depth is 60. You can optionally specify the following attributes for the new FlexClone volume:

- Vserver on which the parent volume resides
- Name of the FlexClone parent snapshot
- Junction path where FlexClone volume should be mounted
- State of the junction path
- Space guarantee style (none, volume or file)
- Comment
- Whether the volume clone create command runs as a foreground or background process

### **Parameters**

### **-vserver <vserver name> - Vserver Name**

This parameter specifies the Vserver on which the FlexClone volume is to be created. If only one data Vserver exists, you do not need to specify this parameter.

### **-flexclone <volume name> - FlexClone Volume**

This parameter specifies the name of the FlexClone volume. The name must be unique within the hosting Vserver.

### **[-type {RW|DP}] - FlexClone Type**

This parameter specifies the type of FlexClone volume. A read-only FlexClone volume is created if you specify the *type* as DP; otherwise a read-write FlexClone volume is created.

### **[-parent-vserver <vserver name>] - FlexClone Parent Vserver**

This parameter specifies the name of the Vserver to which the FlexClone parent volume belongs. If it is different from the Vserver on which the FlexClone volume is to be created, then the FlexClone volume inherits the export policies from the residing Vserver, and not from the FlexClone parent volume.

### **-b, -parent-volume <volume name> - FlexClone Parent Volume**

This parameter specifies the name of parent volume from which the FlexClone clone volume is derived.

### **[-parent-snapshot <snapshot name>] - FlexClone Parent Snapshot**

This specifies the name of the parent snapshot from which the FlexClone clone volume is derived.

### **[-junction-path <junction path>] - Junction Path**

This specifies the junction path at which the new FlexClone clone volume should be mounted.

### **[-junction-active {true|false}] - Junction Active**

This optionally specifies whether the volume's junction path is active. The default setting is true . If the junction path is inactive, the volume does not appear in the Vserver's namespace. This parameter is available only at the advanced privilege level and higher.

### **[-s, -space-guarantee {none|volume}] - Space Guarantee Style**

This optionally specifies the space guarantee style for the FlexClone volume. A value of *volume* reserves space on the aggregate for the entire volume. A value of *none* reserves no space on the aggregate, meaning that writes can fail if the aggregate runs out of space. The default setting is inherited from the parent volume.

### **[-comment <text>] - Comment**

This optionally specifies a comment for the FlexClone volume.

### **[-foreground {true|false}] - Foreground Process**

This optionally specifies whether the FlexClone volume create operation runs as a foreground process. The default setting is true (that is, the operation runs in the foreground).

### **{ [-qos-policy-group <text>] - QoS Policy Group Name**

This parameter optionally specifies which QoS policy group to apply to the FlexClone volume. The policy group defines measurable service level objectives (SLOs) that apply to the storage objects with which the policy group is associated. If you do not assign a policy group to the FlexClone volume, the system does not monitor and control the traffic to the volume.

### **| [-qos-adaptive-policy-group <text>] - QoS Adaptive Policy Group Name }**

This optionally specifies which QoS adaptive policy group to apply to the volume. This policy group defines measurable service level objectives (SLOs) and Service Level Agreements (SLAs) that adjust based on the volume allocated space or used space. This parameter is not supported on FlexGroups.

#### **[-caching-policy <text>] - Caching Policy Name**

This optionally specifies the caching policy to apply to the volume. A caching policy defines how the system caches this volume's data in Flash Cache modules. If a caching policy is not assigned to this volume, the system uses the caching policy that is assigned to the containing Vserver. If a caching policy is not assigned to the containing Vserver, the system uses the default cluster-wide policy. The available caching policies are:

- none Does not cache any user data or metadata blocks.
- auto Read caches all metadata and randomly read user data blocks, and write caches all randomly overwritten user data blocks.
- meta Read caches only metadata blocks.
- random read Read caches all metadata and randomly read user data blocks.
- random read write Read caches all metadata, randomly read and randomly written user data blocks.
- all read Read caches all metadata, randomly read, and sequentially read user data blocks.
- all\_read\_random\_write Read caches all metadata, randomly read, sequentially read and randomly written user data.
- all Read caches all data blocks read and written. It does not do any write caching.
- noread-random write Write caches all randomly overwritten user data blocks. It does not do any read caching.
- meta-random write Read caches all metadata and write caches randomly overwritten user data blocks.
- random read write-random write Read caches all metadata, randomly read and randomly written user data blocks. It also write caches randomly overwritten user data blocks.
- all read-random write Read caches all metadata, randomly read, and sequentially read user data blocks. It also write caches randomly overwritten user data blocks.
- all\_read\_random\_write-random\_write Read caches all metadata, randomly read, sequentially read and randomly written user data. It also write caches randomly overwritten user data blocks.
- all-random write Read caches all data blocks read and written. It also write caches randomly overwritten user data blocks.

Note that in a caching-policy name, a hyphen (-) separates read and write policies. Default caching-policy is auto.

### **[-vserver-dr-protection {protected|unprotected}] - Vserver DR Protection**

This optionally specifies whether the volume should be protected by Vserver level SnapMirror. This parameter is applicable only if the Vserver is the source of a Vserver level SnapMirror relationship. By default the clone volume will inherit this value from the parent volume.

### **[-uid <integer>] - Volume-Level UID**

This parameter optionally specifies a volume-level user ID (UID). All files and directories in a FlexClone volume will inherit this UID.

### **[-gid <integer>] - Volume-Level GID**

This parameter optionally specifies a volume-level group ID (GID). All files and directories in a FlexClone volume will inherit this GID.

### **Examples**

The following command creates a FlexClone volume  $fc$  vol 1 from parent volume  $fv2$  on Vserver vs1 and the job runs as a foreground process.

```
cluster1::> volume clone create -vserver vs1 -flexclone fc vol_1
-parent-volume fv2 -junction-active true -foreground true -comment
"Testing FlexClone creation"
    cluster1::> volume clone show fc vol 1 -vserver vs1
                  Vserver Name: vs1
              FlexClone Volume: fc_vol_1
       FlexClone Parent Volume: fv2
   FlexClone Parent Snapshot: clone fc vol 1.0
                 Junction Path: -
               Junction Active: -
         Space Guarantee Style: volume
     Space Guarantee In Effect: true
           FlexClone Aggregate: test_aggr
         FlexClone Data Set ID: 1046
FlexClone Master Data Set ID: 2147484694
                FlexClone Size: 19MB
                      Used Size: 108KB
                Split Estimate: 0.00B
              Inodes processed: -
                  Total Inodes: -
           Percentage complete: -
                Blocks Scanned: -
                Blocks Updated: -
                        Comment: Testing FlexClone creation
```
# <span id="page-5-0"></span>**volume clone show**

Display a list of FlexClones

**Availability:** This command is available to *cluster* and *Vserver* administrators at the *admin* privilege level.

### **Description**

The volume clone show command displays information about FlexClone clone volumes. This command is only supported for flexible volumes. By default, the command displays the following information about all FlexClone volume clones:

- Vserver name
- FlexClone volume name
- Parent volume name
- Parent snapshot name
- Whether a FlexClone volume is online or offline

To display detailed information about all FlexClone volumes, run the command with the -instance parameter.

### **Parameters**

### **{ [-fields <fieldname>,…]**

Selects the fields to be displayed.

### **| [-estimate ]**

Displays an estimate of the free disk space required in the aggregate to split the indicated clone volume from its underlying parent volume. The value reported may differ from the space actually required to perform the split, especially if the clone volume is changing when the split is being performed.

### **| [-instance ] }**

Displays detailed information about FlexClone volumes. If -flexclone is also specified, the command displays detailed information about the FlexClone volume.

### **[-vserver <vserver name>] - Vserver Name**

Selects summary information for the FlexClone volumes on the specified Vserver. If -flexclone is also specified, the command displays detailed information about the specified FlexClone volume.

### **[-flexclone <volume name>] - FlexClone Volume**

Selects summary information for the specified FlexClone volume. If -vserver is also specified, the command displays detailed information about the specified FlexClone volume.

### **[-type {RW|DP}] - FlexClone Type**

Selects information for the specified type of FlexClone volume. The type can be specified as either readonly (DP) or read-write (RW).

### **[-parent-vserver <vserver name>] - FlexClone Parent Vserver**

Selects summary information for the FlexClone volumes that are clone volumes in the specified parent Vserver.

### **[-b, -parent-volume <volume name>] - FlexClone Parent Volume**

Selects summary information for the FlexClone volumes that are clones of the specified parent volume.

### **[-parent-snapshot <snapshot name>] - FlexClone Parent Snapshot**

Selects summary information for the FlexClone volumes that are clones of the parent volume to which the specified snapshot belongs.

### **[-state {online|restricted|offline|force-online|force-offline|mixed}] - FlexClone Volume State**

Selects summary information for the FlexClone volumes that are in the specified state.

### **[-junction-path <junction path>] - Junction Path**

Selects summary information for the FlexClone volumes that have the specified junction path.

### **[-junction-active {true|false}] - Junction Active**

Selects summary information for the FlexClone volumes that have the specified junction path status.

### **[-s, -space-guarantee {none|volume}] - Space Guarantee Style**

If this parameter is specified, the command displays information only about the volumes that have the specified space guarantee style.

### **[-space-guarantee-enabled {true|false}] - Space Guarantee In Effect**

Selects summary information for the FlexClone volumes that have the specified space-guarantee setting.

### **[-aggregate <aggregate name>] - FlexClone Aggregate**

Selects summary information for the FlexClone volumes that reside on the specified storage aggregate.

### **[-dsid <integer>] - FlexClone Data Set ID**

Selects summary information for the FlexClone volumes that have the specified Data Set ID.

### **[-msid <integer>] - FlexClone Master Data Set ID**

Selects summary information for the FlexClone volumes that have the specified Master Data Set ID.

### **[-size {<integer>[KB|MB|GB|TB|PB]}] - FlexClone Size**

Selects summary information for the FlexClone volumes that have the specified size.

### **[-used {<integer>[KB|MB|GB|TB|PB]}] - Used Size**

Selects summary information for the FlexClone volumes that have the specified amount of used space.

### **[-split-estimate {<integer>[KB|MB|GB|TB|PB]}] - Split Estimate**

Selects summary information for the FlexClone volumes that require the specified amount of free disk space for splitting from the parent.

### **[-blocks-scanned <integer>] - Blocks Scanned**

Selects summary information for the FlexClone volumes that have the specified number of blocks scanned for splitting the FlexClone volume from its parent volume.

### **[-blocks-updated <integer>] - Blocks Updated**

Selects summary information for the FlexClone volumes that have the specified number of blocks updated for after splitting the FlexClone volume from its parent volume.

### **[-comment <text>] - Comment**

Selects summary information for the FlexClone volumes that have the specified comment.

### **[-qos-policy-group <text>] - QoS Policy Group Name**

Selects summary information for the FlexClone volumes that have the specified QoS policy group.

#### **[-qos-adaptive-policy-group <text>] - QoS Adaptive Policy Group Name**

Selects summary information for the FlexClone volumes that have the specified QoS adaptive policy group.

#### **[-caching-policy <text>] - Caching Policy Name**

This optionally specifies the caching policy to apply to the volume. A caching policy defines how the system caches this volume's data in Flash Cache modules. If a caching policy is not assigned to this volume, the system uses the caching policy that is assigned to the containing Vserver. If a caching policy is not assigned to the containing Vserver, the system uses the default cluster-wide policy. The available caching policies are:

- none Does not cache any user data or metadata blocks.
- auto Read caches all metadata and randomly read user data blocks, and write caches all randomly overwritten user data blocks.
- meta Read caches only metadata blocks.
- random read Read caches all metadata and randomly read user data blocks.
- random read write Read caches all metadata, randomly read and randomly written user data blocks.
- all read Read caches all metadata, randomly read, and sequentially read user data blocks.
- all read random write Read caches all metadata, randomly read, sequentially read and randomly written user data.
- all Read caches all data blocks read and written. It does not do any write caching.
- noread-random write Write caches all randomly overwritten user data blocks. It does not do any read caching.
- meta-random write Read caches all metadata and write caches randomly overwritten user data blocks.
- random read write-random write Read caches all metadata, randomly read and randomly written user data blocks. It also write caches randomly overwritten user data blocks.
- all\_read-random\_write Read caches all metadata, randomly read, and sequentially read user data blocks. It also write caches randomly overwritten user data blocks.
- all\_read\_random\_write-random\_write Read caches all metadata, randomly read, sequentially read and randomly written user data. It also write caches randomly overwritten user data blocks.
- all-random write Read caches all data blocks read and written. It also write caches randomly overwritten user data blocks.

Note that in a caching-policy name, a hyphen (-) separates read and write policies. Default caching-policy is auto.

### **[-parent-vol-type <volAccessType>] - Parent volume type (privilege: advanced)**

Selects summary information for the FlexClone volumes that are clones of the parent volumes with the specified type.

### **[-flexclone-used-percent <percent>] - FlexClone Used Percentage**

Selects summary information for the FlexClone volumes that have the specified percentage of used space.

### **[-vserver-dr-protection {protected|unprotected}] - Vserver DR Protection**

Selects summary information for the FlexClone volumes that have the specified type of Vserver SnapMirror protection. This parameter is applicable only if the Vserver is the source of a Vserver level SnapMirror relationship.

#### **[-block-percentage-complete <integer>] - Percentage Complete**

Selects summary information for the FlexClone volumes that have specified percentage of Blocks processed for splitting the FlexClone volume from its parent volume.

#### **[-uid <integer>] - Volume-Level UID**

Selects summary information for the FlexClone volumes that are created with the specified volume-level UID.

### **[-gid <integer>] - Volume-Level GID**

Selects summary information for the FlexClone volumes that are created with the specified volume-level GID.

### **[-is-constituent {true|false}] - Is Constituent Volume**

If this parameter is specified, the command displays information only about volumes that either are or are not constituents of a FlexGroup, depending on the value provided.

### **[-is-flexgroup {true|false}] - Is Volume a FlexGroup**

If this parameter is specified, the command displays information only about the volume or volumes that are either FlexGroups or not, depending on the value provided.

### **[-volume-style-extended {flexvol|flexgroup|flexgroup-constituent}] - Extended Volume Style**

If this parameter is specified, the command displays information only about the volumes that are configured with the specified extended style. Possible values are *flexvol* for FlexVol volumes, *flexgroup* for FlexGroups and *flexgroup-constituent* for FlexGroup constituents.

### **Examples**

The following example displays detailed information about all FlexClone volumes on Vserver vs0:

```
cluster1::> volume clone show -vserver vs0
   (volume clone show)
Vserver FlexClone Parent-Volume Parent-Snapshot
--------- -------------- --------------- ---------------
vs0 fc vol 1 test vol clone fc vol 1.0
         fc_vol_2 test_vol2 clone_fc_vol_2.0
  fc_vol_3 tv9 clone_fc_vol_3.0
  tv8 tv7 clone_tv8.0
       tv9 test vol2 clone tv9.0
5 entries were displayed.
```
The following example displays detailed information about FlexClone volume fc\_vol\_2 on Vserver vs0:

cluster1::> volume clone show -vserver vs0 -flexclone fc\_vol\_2 Vserver Name: vs0 FlexClone Volume: fc\_vol\_2 FlexClone Parent Volume: test\_vol2 FlexClone Parent Snapshot: clone fc vol 2.0 Junction Path: - Junction Active: - Space Guarantee Style: volume Space Guarantee In Effect: true FlexClone Aggregate: test\_aggr FlexClone Data Set ID: 1038 FlexClone Master Data Set ID: 2147484686 FlexClone Size: 47.50MB Used Size: 128KB Split Estimate: 0.00B Inodes processed: - Total Inodes: - Inode Percentage complete: - Blocks Scanned: - Blocks Updated: - Comment: Qos Policy Group Name: pg1 FlexClone Parent Volume Type: RW Block Percentage complete: -

The following example displays summary information about all FlexClone volumes residing on Vserver  $vs0$ along with the fields msid , dsid , state and parent-volume .

```
cluster1::> volume clone show -vserver vs0 -fields msid, dsid, state,
parent-volume
vserver flexclone parent-volume state dsid msid
    ------- --------- ------------- ------ ---- ----------
vs0 fc vol 1 test vol 0nline 1037 2147484685
vs0 fc_vol_3 tv9 online 1039 2147484687
vs0 flex_clone1
  fc_vol_1 online 1041 2147484689
vs0 fv_2 fc_vol_1 online 1043 2147484691
vs0 tv9 test_vol2 online 1036 2147484684
5 entries were displayed.
```
The following example displays summary information about all FlexClone volumes residing on Vserver  $vs0$ along with space-guarantee-enabled and space-guarantee information about each FlexClone volume.

```
cluster1::> vol clone show -vserver vs0 -fields space-guarantee-enabled,
space-guarantee
    (volume clone show)
vserver flexclone space-guarantee space-guarantee-enabled
              ------- --------- --------------- -----------------------
vs0 fc_vol_1 volume true
vs0 fc vol 3 volume true
vs0 flex_clone1
                 volume true
vs0 fv 2 volume true
vs0 tv9 volume true
5 entries were displayed.
```
## <span id="page-11-0"></span>**volume clone sharing-by-split show**

Show the split flexclone volumes with shared physical blocks

**Availability:** This command is available to *cluster* administrators at the *advanced* privilege level.

### **Description**

The volume clone sharing-by-split show command displays the split volumes with shared physical blocks. This command is only supported for flexible volumes. By default, this command displays the following information:

- Node Name
- Vserver Name
- Volume Name
- Aggregate Name
- Volume State

### **Parameters**

### **{ [-fields <fieldname>,…]**

If you specify the  $-fields file1dname$ , ... parameter, the command output also includes the specified field or fields. You can use '-fields ?' to display the fields to specify.

### **| [-instance ] }**

If you specify the -instance parameter, the command displays detailed information about all fields.

### **[-node {<nodename>|local}] - Node Name (privilege: advanced)**

This parameter selects information about the split volumes with shared physical blocks on this node.

#### **[-vserver <Vserver Name>] - Vserver Name (privilege: advanced)**

This parameter selects information about the split volumes with shared physical blocks on this Vserver.

### **[-volume <volume name>] - Volume Name (privilege: advanced)**

This parameter selects information about shared physical blocks for this volume.

#### **[-aggregate <aggregate name>] - Aggregate Name (privilege: advanced)**

This parameter specifies the aggregate associated with the given volume.

### **Examples**

The following example displays the split volumes with shared physical blocks in the node:

```
cluster1::> volume clone sharing-by-split show -node node1
Node Vserver Volume Aggregate
--------------- --------- ------------- -------------
node1 vs1 volclone1 aggr1
```
The following example displays information about volume *vol\_clone1* residing on vserver *vs1* :

```
cluster1::> volume clone sharing-by-split show -node node1 -vserver vs1
-volume vol clone1 -instance
Node Name: node1
               Vserver Name: vs1
               Volume Name: vol_clone1
             Aggregate Name: aggr1
```
# <span id="page-12-0"></span>**volume clone sharing-by-split undo show**

Show the status of volume clone undo-sharing operations in-progress

**Availability:** This command is available to *cluster* administrators at the *advanced* privilege level.

### **Description**

The volume clone sharing-by-split undo show command displays the progress information of undosharing in the split volumes with shared physical blocks. This command is only supported for flexible volumes. By default, the command displays the following information:

- Vserver name
- Volume name
- Total number of blocks scanned for undo sharing
- Total number of blocks present
- Percentage of blocks processed

### **Parameters**

### **{ [-fields <fieldname>,…]**

If you specify the -fields <fieldname>, ... parameter, the command output also includes the specified field or fields. You can use '-fields ?' to display the fields to specify.

### **| [-instance ] }**

If you specify the -instance parameter, the command displays detailed information about all fields.

### **[-vserver <Vserver Name>] - Vserver Name (privilege: advanced)**

This parameter selects information about the ongoing undo-sharing scan for all volumes on this Vserver.

#### **[-volume <volume name>] - Volume Name (privilege: advanced)**

This parameter selects information about the ongoing undo-sharing scan on this volume.

### **[-blocks-scanned <integer>] - Scanned Blocks (privilege: advanced)**

This parameter selects information about the total number of blocks scanned by undo-sharing in the given volume.

### **[-blocks-total <integer>] - Total Blocks (privilege: advanced)**

This parameter selects information about the total number of blocks for the undo-sharing to scan in the given volume.

### **[-blocks-percentage-complete <integer>] - Blocks Percentage Complete (privilege: advanced)**

This parameter selects information about the percentage of block processing completed by undo-sharing in the given volume.

### **Examples**

The following example displays information about all the ongoing undo-sharing scan in the cluster:

```
cluster1::> volume clone sharing-by-split undo show
                         Blocks Blocks Blocks
Vserver Volume Scanned Total % Complete
                --------- ------------- ---------- ---------- -----------
vs1 volclone1 0 1260 0
```
The following example displays information about volume *vol\_clone1* residing on vserver *vs1* :

```
cluster1::> volume clone sharing-by-split undo show -vserver vs1 -volume
vol_clone1 -instance
Vserver Name: vs1
          Volume Name: vol_clone1
             Blocks Scanned: 0
               Blocks Total: 1260
Block Percentage complete: 0
```
# <span id="page-14-0"></span>**volume clone sharing-by-split undo start-all**

Undo the physical block sharing in split FlexClone volumes across the cluster

**Availability:** This command is available to *cluster* administrators at the *advanced* privilege level.

### **Description**

The volume clone sharing-by-split undo start-all command starts a scan to undo the shrared physical blocks in all the relevant volumes across the cluster. The volumes will be available for the duration of the undo-sharing operation. You can monitor the current progress of the scan using the [volume clone sharing](#page-12-0)[by-split undo show](#page-12-0) command. This command is supported for flexible volumes that were split from their parent volumes.

### **Examples**

The following example starts the scan to undo the physical block sharing in all volumes across the cluster:

```
cluster1::> volume clone sharing-by-split undo start-all
```
### **Related Links**

• [volume clone sharing-by-split undo show](#page-12-0)

# <span id="page-14-1"></span>**volume clone sharing-by-split undo start**

Undo the physical block sharing in split FlexClone volumes

**Availability:** This command is available to *cluster* and *Vserver* administrators at the *advanced* privilege level.

### **Description**

The volume clone sharing-by-split undo start command starts a scan to undo the shrared physical blocks in the given volume. The volume will be available for the duration of the undo-sharing operation. After the scan starts, you can stop it using the [volume clone sharing-by-split undo stop](#page-15-0) command. You can monitor the current progress of the scan using the [volume clone sharing-by-split undo show](#page-12-0) command. This command is supported for flexible volumes that were split from their parent volumes.

### **Parameters**

### **-vserver <Vserver Name> - Vserver Name (privilege: advanced)**

This parameter specifies the vserver that the volume exists on.

### **-volume <volume name> - Volume Name (privilege: advanced)**

This parameter specifies the split volume with shared physical blocks, in which the sharing will be undone.

### **Examples**

The following example starts the scan to undo the physical block sharing in volume *vol\_clone1* on vserver *vs1* :

```
cluster1::> volume clone sharing-by-split undo start -vserver vs1 -volume
vol_clone1
```
### **Related Links**

- [volume clone sharing-by-split undo stop](#page-15-0)
- [volume clone sharing-by-split undo show](#page-12-0)

# <span id="page-15-0"></span>**volume clone sharing-by-split undo stop**

Stop an ongoing undo-sharing operation

**Availability:** This command is available to *cluster* and *Vserver* administrators at the *advanced* privilege level.

### **Description**

The volume clone sharing-by-split undo stop command stops the process of reverting the shared physical blocks from the split volume. If you restart the undo-sharing operation, scan begins from the beginning because no information about previously achieved progress is saved, but previously unshared blocks are not processed again. This command is only supported for flexible volumes.

### **Parameters**

### **-vserver <Vserver Name> - Vserver Name (privilege: advanced)**

This parameter specifies the vserver that the volume exists on.

### **-volume <volume name> - Volume Name (privilege: advanced)**

This parameter specifies the volume whose unsharing of blocks will be stopped.

### **Examples**

The following example stops an ongoing undo-sharing scan for volume *vol\_clone1* on vserver *vs1* :

```
cluster1::> volume clone sharing-by-split undo stop -vserver vs1 -volume
vol_clone1
```
# <span id="page-15-1"></span>**volume clone split estimate**

Estimates the space required by the containing-aggregate to split the FlexClone volume

**Availability:** This command is available to *cluster* and *Vserver* administrators at the *admin* privilege level.

### **Description**

The volume clone split estimate command displays an estimate of the free disk space required in the aggregate to split the indicated clone volume from its underlying parent volume. The value reported might differ from the space actually required to perform the split, especially if the clone volume is changing when the split is being performed. This command is only supported for flexible volumes.

### **Parameters**

### **[-vserver <vserver name>] - Vserver Name**

This specifies the estimates for free disk space required for splitting FlexClone volumes residing on this Vserver. If the -flexclone option is also specified, then the command displays the free disk space estimate only for the specified FlexClone volume residing on the specified Vserver.

### **[-flexclone <volume name>] - FlexClone Volume**

This specifies the free disk space estimate for splitting this FlexClone volume.

### **[-type {RW|DP}] - FlexClone Type**

This parameter specifies the type of FlexClone volume. A read-only FlexClone volume is created if you specify the *type* as DP; otherwise a read-write FlexClone volume is created.

### **[-parent-vserver <vserver name>] - FlexClone Parent Vserver**

This specifies the free disk space estimates for splitting the FlexClone volumes that are clones in the specified parent Vserver.

### **[-b, -parent-volume <volume name>] - FlexClone Parent Volume**

This specifies the free disk space estimates for splitting the FlexClone volumes cloned off this parent volume.

### **[-parent-snapshot <snapshot name>] - FlexClone Parent Snapshot**

This specifies the free disk space estimates for splitting the FlexClone volumes cloned off this parent snapshot.

### **[-state {online|restricted|offline|force-online|force-offline|mixed}] - FlexClone Volume State**

This specifies the free disk space estimates for splitting the FlexClone volumes with the specified state.

### **[-junction-path <junction path>] - Junction Path**

This specifies the free disk space estimates for splitting the FlexClone volumes mounted at this junction path.

### **[-junction-active {true|false}] - Junction Active**

If this specified, the command displays the free disk space estimate for splitting the FlexClone volumes with the specified junction path status.

### **[-s, -space-guarantee {none|volume}] - Space Guarantee Style**

This specifies the free disk space estimates for splitting the FlexClone volumes with the specified type of space guarantee.

### **[-space-guarantee-enabled {true|false}] - Space Guarantee In Effect**

This specifies the free disk space estimates for splitting the FlexClone volumes with the specified state of space guarantee.

### **[-aggregate <aggregate name>] - FlexClone Aggregate**

This specifies the free disk space estimates for splitting the FlexClone volumes residing on the specified aggregate.

### **[-dsid <integer>] - FlexClone Data Set ID**

This specifies the free disk space estimates for splitting the FlexClone volume with the specified DSID (data set ID).

### **[-msid <integer>] - FlexClone Master Data Set ID**

This specifies the free disk space estimates for splitting the FlexClone volumes with the specified MSID (master data set ID).

### **[-size {<integer>[KB|MB|GB|TB|PB]}] - FlexClone Size**

This specifies the free disk space estimates for splitting FlexClone volumes with the specified size.

### **[-used {<integer>[KB|MB|GB|TB|PB]}] - Used Size**

This specifies the free disk space estimates for splitting the FlexClone volumes with the specified amount of used disk space.

### **[-split-estimate {<integer>[KB|MB|GB|TB|PB]}] - Split Estimate**

This specifies the free disk space estimates for splitting the FlexClone volumes which match with the specified free disk space estimate for splitting.

#### **[-blocks-scanned <integer>] - Blocks Scanned**

This specifies the free disk space estimates for splitting the FlexClone volumes for which the specified number of blocks have been scanned.

#### **[-blocks-updated <integer>] - Blocks Updated**

This specifies the free disk space estimates for splitting the FlexClone volumes for which the specified number of blocks have been updated.

#### **[-comment <text>] - Comment**

This specifies the free disk space estimates for splitting the FlexClone volumes that have the specified value for the comment field.

### **[-qos-policy-group <text>] - QoS Policy Group Name**

This parameter optionally specifies which QoS policy group to apply to the FlexClone volume. The policy group defines measurable service level objectives (SLOs) that apply to the storage objects with which the policy group is associated. If you do not assign a policy group to the FlexClone volume, the system does not monitor and control the traffic to the volume.

#### **[-qos-adaptive-policy-group <text>] - QoS Adaptive Policy Group Name**

This optionally specifies which QoS adaptive policy group to apply to the volume. This policy group defines measurable service level objectives (SLOs) and Service Level greeements (SLAs) that adjust based on the volume allocated space or used space. This parameter is not supported on FlexGroups.

### **[-caching-policy <text>] - Caching Policy Name**

This specifies the free disk space estimates for splitting the FlexClone volumes that are clones with the specified caching policy.

### **[-parent-vol-type <volAccessType>] - Parent volume type (privilege: advanced)**

This specifies the free disk space estimates for splitting the FlexClone volumes that are clones of the parent volumes with the specified type.

### **[-flexclone-used-percent <percent>] - FlexClone Used Percentage**

This specifies the free disk space estimates for splitting the FlexClone volumes that are clones with the specified percentage of used space.

### **[-vserver-dr-protection {protected|unprotected}] - Vserver DR Protection**

This specifies the free disk space estimates for splitting the FlexClone volumes that are clones with the specified Vserver SnapMirror protection.

### **[-block-percentage-complete <integer>] - Percentage Complete**

This specifies the free disk space estimates for splitting the FlexClone volumes for which the specified percentage of Block processing has been completed.

### **[-uid <integer>] - Volume-Level UID**

This specifies the free disk space estimates for splitting the FlexClone volumes that are clones with the specified volume-level UID.

### **[-gid <integer>] - Volume-Level GID**

This specifies the free disk space estimates for splitting the FlexClone volumes that are clones with the specified volume-level GID.

### **[-is-constituent {true|false}] - Is Constituent Volume**

If this parameter is specified, the command displays information only about volumes that either are or are not constituents of a FlexGroup, depending on the value provided.

### **[-is-flexgroup {true|false}] - Is Volume a FlexGroup**

If this parameter is specified, the command displays information only about the volume or volumes that are either FlexGroups or not, depending on the value provided.

### **[-volume-style-extended {flexvol|flexgroup|flexgroup-constituent}] - Extended Volume Style**

If this parameter is specified, the command displays information only about the volumes that are configured with the specified extended style. Possible values are *flexvol* for FlexVol volumes, *flexgroup* for FlexGroups and *flexgroup-constituent* for FlexGroup constituents.

### **Examples**

The following example displays the FlexClone split free disk space estimates for the FlexClone volumes residing on Vserver vs0 .

```
cluster1::> volume clone split estimate -vserver vs0
   (volume clone split estimate)
                          Split
Vserver FlexClone Estimate
--------- ------------- ----------
vs0 fc_vol_1 851.5MB
          fc_vol_3 0.00B
          flex_clone1 350.3MB
          fv_2 47.00MB
          tv9 0.00B
5 entries were displayed.
```
# <span id="page-19-0"></span>**volume clone split show**

Show the status of FlexClone split operations in-progress

**Availability:** This command is available to *cluster* and *Vserver* administrators at the *admin* privilege level.

### **Description**

The volume clone split show command displays the progress information of all the active FlexClone volume splitting jobs. This command is only supported for flexible volumes. By default, this command displays the following information:

- Vserver name
- FlexClone volume name
- Percentage of blocks processed
- Total number of blocks scanned for clone splitting
- Total number of blocks updated for clone splitting

If the -instance option is also specified, detailed information about all splitting jobs is displayed.

### **Parameters**

### **{ [-fields <fieldname>,…]**

This specifies the fields to be displayed, for all the ongoing FlexClone splitting jobs.

### **| [-instance ] }**

This specifies the command to display detailed information about the ongoing FlexClone volume splitting jobs.

### **[-vserver <vserver name>] - Vserver Name**

Selects information about the ongoing FlexClone volume splitting jobs for all FlexClone volumes on this Vserver.

### **[-flexclone <volume name>] - FlexClone Volume**

Selects information about ongoing FlexClone volume splitting jobs for this FlexClone volume.

### **[-block-percentage-complete <integer>] - Percentage Complete**

Selects information about all the ongoing FlexClone splitting jobs that have the specified percentage of Block processing completed.

### **[-blocks-scanned <integer>] - Blocks Scanned**

Selects information about all the ongoing FlexClone splitting jobs that have the specified number of blocks scanned.

### **[-blocks-updated <integer>] - Blocks Updated**

Selects information about all the ongoing FlexClone splitting jobs that have the specified number of blocks updated.

### **Examples**

The following example displays information about all the ongoing FlexClone splitting jobs in the cluster.

```
cluster1::> volume clone split show
   (volume clone split show)
                            Blocks
                      ------------------
Vserver FlexClone Scanned Updated % Complete
--------- ------------- -------- -------- --------
vs1 fc_vol_1 229 2 0
```
The following example displays information about FlexClone volume  $fc$  vol 2 residing on Vserver vs0.

```
cluster1::> volume clone split show -vserver vs0 -flexclone fc vol 2
-instance
    (volume clone split show)
         Vserver Name: vs0
     FlexClone Volume: fc_vol_2
Percentage Complete: 0
       Blocks Scanned: 229
       Blocks Updated: 2
```
# <span id="page-20-0"></span>**volume clone split start**

Split a FlexClone from the parent volume

**Availability:** This command is available to *cluster* and *Vserver* administrators at the *admin* privilege level.

### **Description**

The volume clone split start command starts a job to separate the FlexClone volume from the underlying parent volume. Both, the parent and the FlexClone volumes will be available for the duration of the split operation. After the job starts, you can stop it using the [volume clone split stop](#page-21-0) command. You can also stop the job using the [job stop](https://docs.netapp.com/us-en/ontap-cli-991/job-stop.html) command. You can monitor the current progress of the job using the [volume](#page-19-0) [clone split show](#page-19-0) and [job show](https://docs.netapp.com/us-en/ontap-cli-991/job-show.html) commands. This command is only supported for flexible volumes. This command is not supported on volumes that are being protected as part of a Vserver level SnapMirror.

### **Parameters**

### **-vserver <vserver name> - Vserver Name**

This specifies the Vserver that the FlexClone volume exists on.

### **-flexclone <volume name> - FlexClone Volume**

This specifies the FlexClone volume that will be split from its parent volume.

### **[-foreground <true>] - Foreground Process**

This specifies whether the clone splitting job will run as a foreground job. The default value of this option is true .

### **Examples**

The following example starts splitting FlexClone volume  $fc$  vol 1 on Vserver vs1 as a foreground job.

```
cluster1::> volume clone split start -vserver vs1 -flexclone fc vol 1
-foreground true
```
### **Related Links**

- [volume clone split stop](#page-21-0)
- [job stop](https://docs.netapp.com/us-en/ontap-cli-991/job-stop.html)
- [volume clone split show](#page-19-0)
- [job show](https://docs.netapp.com/us-en/ontap-cli-991/job-show.html)

# <span id="page-21-0"></span>**volume clone split stop**

Stop an ongoing FlexClone split job

**Availability:** This command is available to *cluster* and *Vserver* administrators at the *admin* privilege level.

### **Description**

The volume clone split stop command stops the process of separating the FlexClone volume from its underlying parent volume, but does not lose any of the progress achieved while the split process was active. That is, all the clone volume blocks already separated from the parent volume remain separated. If you restart the split operation, splitting process begins from the beginning because no information about previously achieved progress is saved, but previously split blocks are not re-split. This command is only supported for

flexible volumes.

### **Parameters**

### **-vserver <vserver name> - Vserver Name**

This specifies the Vserver that the FlexClone volume exists on.

### **-flexclone <volume name> - FlexClone Volume**

This specifies the FlexClone volume whose separation from the parent volume will be stopped.

### **Examples**

The following example stops an ongoing clone splitting job for FlexClone volume fc\_vol\_1 on Vserver vs1.

cluster1::> volume clone split stop -vserver vs1 -flexclone fc vol 1

### **Copyright information**

Copyright © 2024 NetApp, Inc. All Rights Reserved. Printed in the U.S. No part of this document covered by copyright may be reproduced in any form or by any means—graphic, electronic, or mechanical, including photocopying, recording, taping, or storage in an electronic retrieval system—without prior written permission of the copyright owner.

Software derived from copyrighted NetApp material is subject to the following license and disclaimer:

THIS SOFTWARE IS PROVIDED BY NETAPP "AS IS" AND WITHOUT ANY EXPRESS OR IMPLIED WARRANTIES, INCLUDING, BUT NOT LIMITED TO, THE IMPLIED WARRANTIES OF MERCHANTABILITY AND FITNESS FOR A PARTICULAR PURPOSE, WHICH ARE HEREBY DISCLAIMED. IN NO EVENT SHALL NETAPP BE LIABLE FOR ANY DIRECT, INDIRECT, INCIDENTAL, SPECIAL, EXEMPLARY, OR CONSEQUENTIAL DAMAGES (INCLUDING, BUT NOT LIMITED TO, PROCUREMENT OF SUBSTITUTE GOODS OR SERVICES; LOSS OF USE, DATA, OR PROFITS; OR BUSINESS INTERRUPTION) HOWEVER CAUSED AND ON ANY THEORY OF LIABILITY, WHETHER IN CONTRACT, STRICT LIABILITY, OR TORT (INCLUDING NEGLIGENCE OR OTHERWISE) ARISING IN ANY WAY OUT OF THE USE OF THIS SOFTWARE, EVEN IF ADVISED OF THE POSSIBILITY OF SUCH DAMAGE.

NetApp reserves the right to change any products described herein at any time, and without notice. NetApp assumes no responsibility or liability arising from the use of products described herein, except as expressly agreed to in writing by NetApp. The use or purchase of this product does not convey a license under any patent rights, trademark rights, or any other intellectual property rights of NetApp.

The product described in this manual may be protected by one or more U.S. patents, foreign patents, or pending applications.

LIMITED RIGHTS LEGEND: Use, duplication, or disclosure by the government is subject to restrictions as set forth in subparagraph (b)(3) of the Rights in Technical Data -Noncommercial Items at DFARS 252.227-7013 (FEB 2014) and FAR 52.227-19 (DEC 2007).

Data contained herein pertains to a commercial product and/or commercial service (as defined in FAR 2.101) and is proprietary to NetApp, Inc. All NetApp technical data and computer software provided under this Agreement is commercial in nature and developed solely at private expense. The U.S. Government has a nonexclusive, non-transferrable, nonsublicensable, worldwide, limited irrevocable license to use the Data only in connection with and in support of the U.S. Government contract under which the Data was delivered. Except as provided herein, the Data may not be used, disclosed, reproduced, modified, performed, or displayed without the prior written approval of NetApp, Inc. United States Government license rights for the Department of Defense are limited to those rights identified in DFARS clause 252.227-7015(b) (FEB 2014).

### **Trademark information**

NETAPP, the NETAPP logo, and the marks listed at<http://www.netapp.com/TM>are trademarks of NetApp, Inc. Other company and product names may be trademarks of their respective owners.